# Schieb Report

# Ausgabe 2019.50

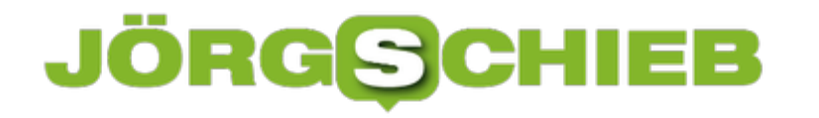

# **TikTok: Das Netzwerk aus China hat viele Schattenseiten**

TikTok: Wer die App nicht selbst benutzt, hat doch sehr wahrscheinlich schon mal davon gehört. Denn neben Snapchat und Instagram zählt TikTok zu den beliebtesten Apps bei Kindern und Jugendlichen. Hier zeigen die User meist fröhliche Videos mit Musik – und erreichen so viel Aufmerksamkeit. Doch es gibt eine Menge Stolperfallen und problematische Entwicklungen bei der App aus China.

Anders als bei Instagram oder Facebook zeigt man bei [TikTok](https://www.schieb.de/tag/tiktok) nicht einfach nur Fotos oder Videos, die man selbst gemacht hat. Es geht vielmehr darum, die anderen zu unterhalten. Etwa, indem man Tricks zeigt, Kunststücke, vor allem aber, indem man lippensynchron singt. Eine Art Karaoke – allerdings singt man nicht wirklich, sondern tut nur so, und so entstehen Musik-Videos. Das ist mitunter sogar wirklich unterhaltsam. Aber wie in allen solzialen Netzwerken geht es natürlich darum, möglichst viel Aufmerksamkeit und Likes zu bekommen. Deswegen legen sich viele richtig ins Zeug – vor allem Mädchen.

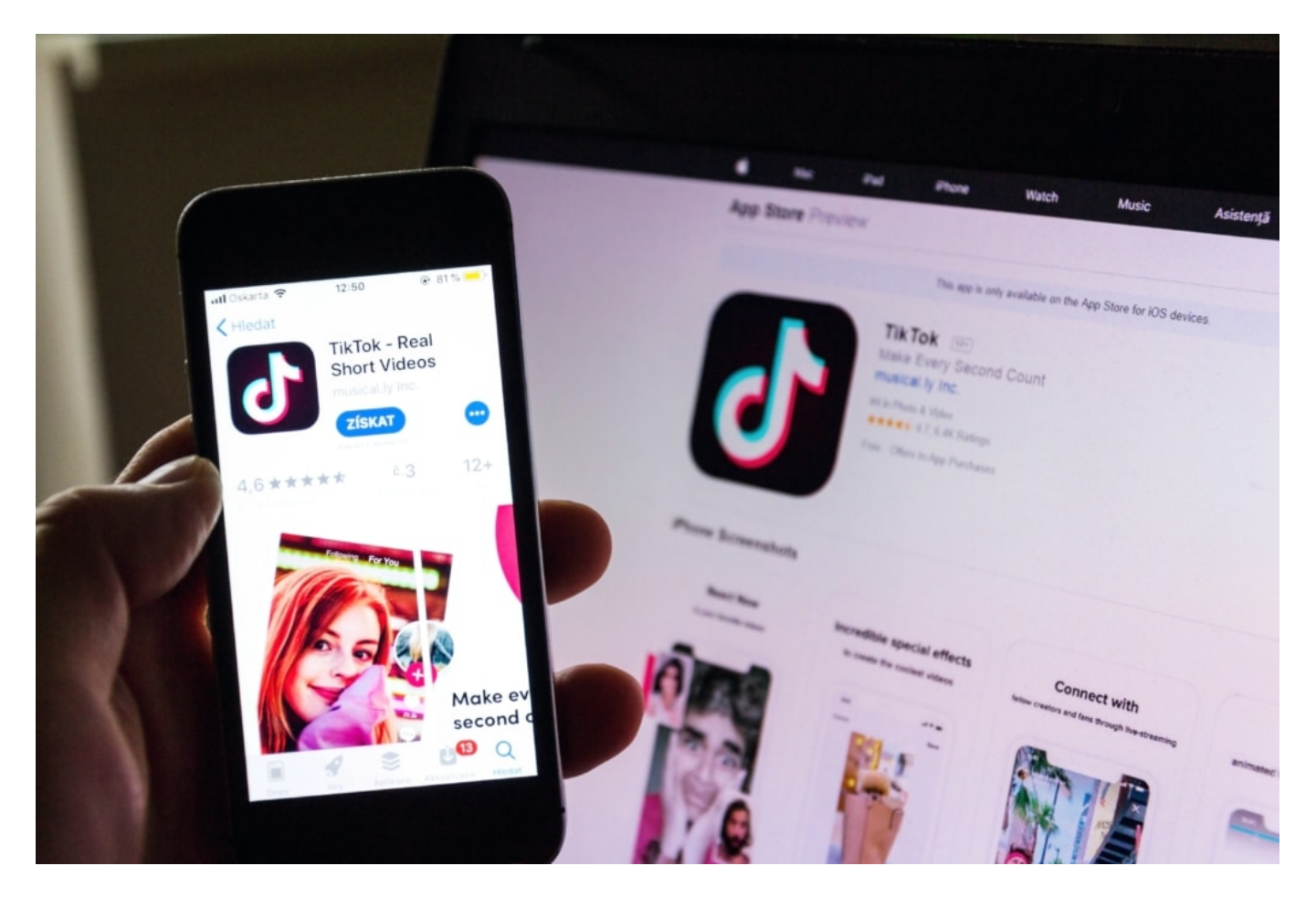

#### **Unzureichender Jugendschutz**

Besonders viele Mädchen präsentieren sich sehr lasziv, teilweise anzüglich. Das kommt offensichtlich gut an – und wer auf der Suche nach Likes ist, unternimmt häufig alles. Genau aus diesem Grund ist TikTok zu einer Problem-App geworden. Es gibt durchaus "Anmache"

auf TikTok. Das betrifft auch Kinder und Jugendliche. Cybergrooming wird diese unerwünschte Kontaktaufnahme im Netz genannt.

Die einen fordern die anderen auf, sich doch freizügiger zu zeigen, gerne auch in privaten Videos. Das ist eine ständige Bedrohung auf TikTik. Eltern sollten das wissen uns genau hinschauen. Sie sollten mit ihren Kindern besprechen, welche Gefahren lauern und jeden Kontakt mit Fremdem verbieten. Wichtig ist, das TikTok-Profil auf privat zu stellen, damit nur Personen die eigenen Videos sehen können, die man kennt und die man freigeschaltet hat.

#### **Menschen mit Behinderung ausgerenzt**

Vor einigen Tagen ist bekannt geworden, dass TikTok aktiv die Videos von offensichtlich behinderten Menschen ausgebremst hat.

Was man wissen muss: TikTok hat Content-Moderatoren. Einige sitzen in Europa, andere – die meisten – in China. Die schauen sich an, ob Videos den Nutzungsbedingungen entsprechen und deaktivieren sie, wenn nicht. Sie können aber auch bestimmte Videos besser sichtbar machen – oder ausbremsen. Wenn sie der Meinung sind, die Videos sollten im Netz besser sichtbar sein – oder weniger gut sichtbar. Wie jetzt herausgekommen ist, hat TikTok Videos von behinderten Menschen gebremst. Aber auch von dicken Menschen – oder Personen aus dem LGBT-Spektrum.

Sie wurden also nicht komplett entfernt. Wenn man ganz gezielt gesucht hat, konnte man sie finden. Aber: Sie wurden deutlich weniger häufig gezeigt als andere Videos. Per Algorithmus. Weniger Menschen haben die Videos gesehen. Das hat TikTok sogar zugegeben. Angeblich wollte das Netzwerk die Menschen schützen, etwa vor blöden Kommentaren oder Beleidigungen, vor Cyber-Mobbing. Doch die Empörung darüber ist riesig – verständlicherweise.

#### **Kaum politische Inhalte - und das ist sicher kein Zufall**

Und als wäre das noch nicht genug, scheint TikTok auch die Inhalte generell zu scannen und bestimmte Inhalte zu unterbinden. Obwohl die App aus China kommt, gibt es erstaunlich wenige Inhalte, die sich mit den Protesten in Hongkong beschäftigen.

Man muss wohl von Zensur ausgehen. Es gibt praktisch kaum Videos, die etwas von den Hongkong Demos zeigen. Ungewöhnlich, denn junge Menschen nutzen heute natürlich alle sich bietenden Kanäle. Die Vermutung liegt nahe, dass TikTok solche Videos komplett sperrt oder zumindest ihre Sichtbarkeit einschränkt, so wie bei den Behinderten geschehen. Offiziell behauptet TikTok, keine Videos zu löschen, TikTok sei halt eine Spaß-Plattform. Da würden die Menschen solche Videos mit politischen Botschaften halt nicht einstellen. Aber das ist völlig unglaubwürdig.

# **Filterblase: Doch nicht so folgenreich wie gedacht?**

Der Begriff "Filterblase" hat sich gest eingeprägt - und steht für die Vermutung, dass wir in einem Sozialen Netzwerk nur noch Artikel. Posts, Videos und Meinungen zu sehen bekommen, die uns in unserem Weltbild bestätigen. Alles andere bleibe ausgeblendet. So funktionieren die Algorithmen der Netzwerke nun mal... Aber es gibt eine Studie, die an der Wirkungskraft der Filterblase Zweifel hegt.

Der Netzaktivist Eli Pariser hat im Jahr 2011 ein Buch geschrieben und darin den Begriff "**Filterblase**" eingeführt. Das Argument: Weil uns die (intransparenten) Algorithmen von Google, Facebook und Co. ganz bestimmte Informationen präsentieren und andere vorenthalten, leben wir in einer Art Filterblase. Manche sagen auch Echokammer dazu. Meint: Wir hören und lesen nur, was uns bestätigt. Denn die Algorithmen sind so programmiert.

#### **Ist die Filterblase besser als ihr Ruf?**

Ein für mich völlig schlüssiges Bild. Allerdings sollte man ja auch immer offen für neue Argumente sein. Der aktuelle Reuters Digital News Report kommt zu einem anderen Ergebnis. Einige Wissenschaftler sind der Ansicht, dass es nicht die Algorithmen sind - jedenfalls nicht sie alleine -, die dazu führen, dass wir so häufig bestätigende Aspekte, Artikel und Argumente lesen, sondern wir selbst.

Einige Forscher kommen zum Schluss: Wir waren noch nie besser informiert, hatten noch nie so viel Auswahl. Einiges stimmt ja auch: Eine Suchmaschine präsentiert Links zu vielen Angeboten. Da sind garantiert auch immer Quellen darunter, die wir bis dato noch gar nicht gekannt haben. Suchmaschinen sind also ein Segen. Wenn wir das Geschenk annehmen und uns eben auch mal mit anderen Argumenten aus unbekannten Quellen auseinandersetzen.

**schieb.de** News von Jörg Schieb. https://www.schieb.de

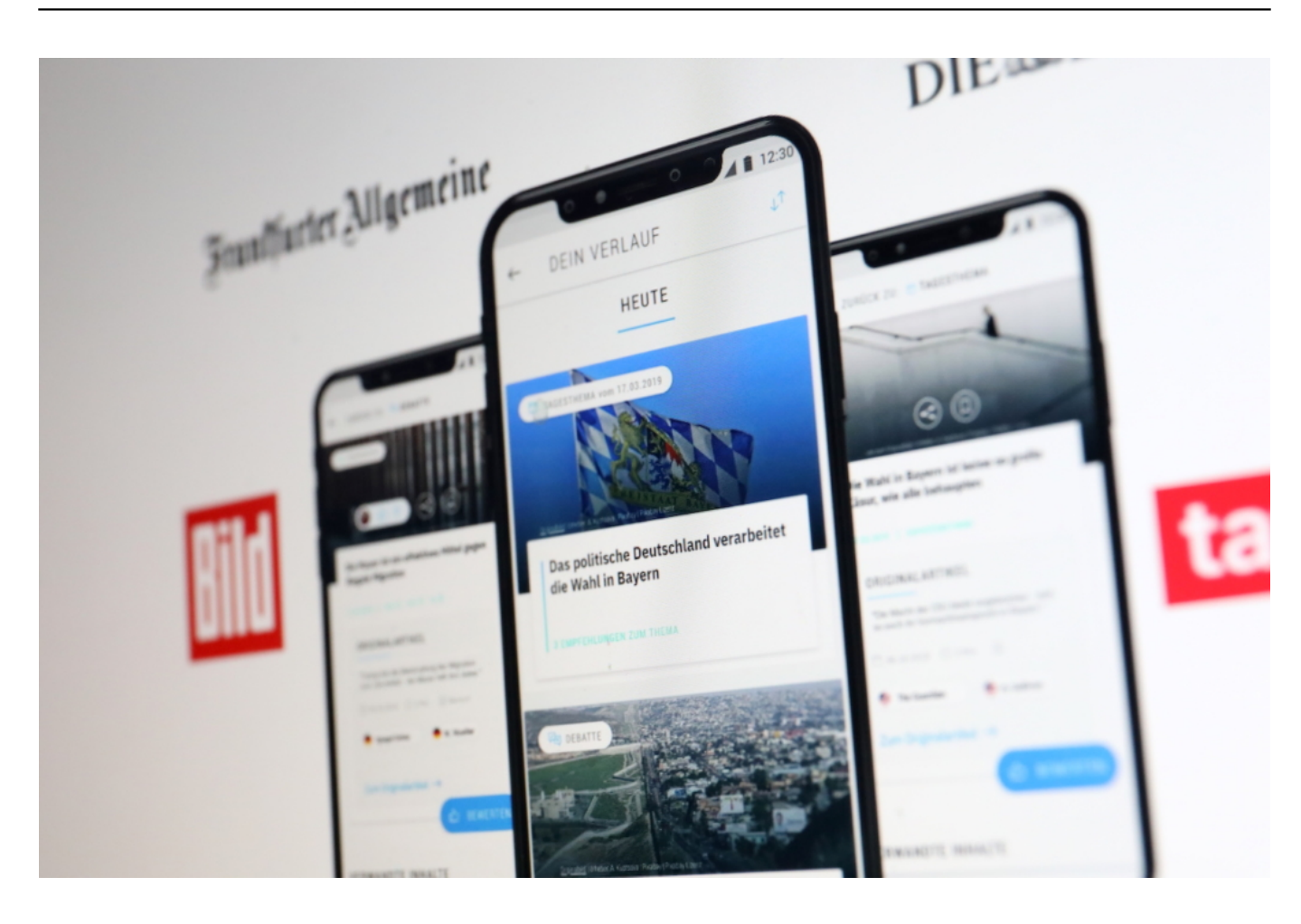

#### **Buzzard verspricht: "Eine App, alle Perspektiven"**

Ein neues Projekt, das sich **Buzzard** nennt und von zwei Journalisten gerade geplant wird (Finanzierung läuft), soll helfen: Die App will ganz bewusst und gezielt unterschiedlichste Argumente aus unterschiedlichsten Quellen gegenüberstellen und zusammen präsentieren. Dann kann sich der geneigte Leser mit konkreten Argumenten und Gegenargumenten, Sichtweisen und Gegensichtweisen auseinandersetzen.

Ein Service, der zwar nicht kostenlos sein wird - aber das Spektrum erweitert. Natürlich: Ein

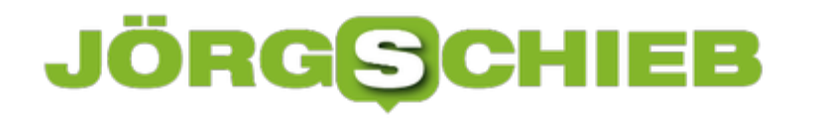

**schieb.de** News von Jörg Schieb. https://www.schieb.de

Klimaaktivist will nicht lesen, dass oder warum jemand den nach fast einhelliger Forschermeinung menschengemachten Klimawandel anzweifelt. Umgekehrt ignoriert der Klimawandelleugner gerne die Erkenntnisse der Wissenschaft. Aber vielleicht kann es auf diese Weise dennoch gelingen, andere Argumente zu verstehen und über Details nachzudenken.

Einfach ist es sicher nicht - aber das Netz macht es möglich!

https://vimeo.com/377795406

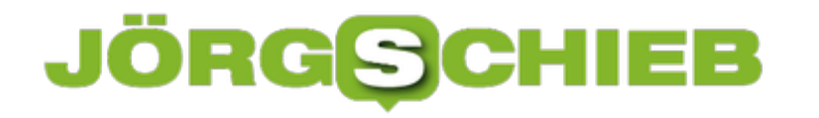

# **5G bedeutet deutlich höheren Strombedarf**

Alle warten auf das neue Mobilfunknetz: 5G verspricht nicht nur deutlich höhere Übertragungsraten, sondern vor allem schnellere Reaktionszeiten. Die Industrie wartet sehnsüchtig auf 5G - nicht zuletzt, um alles jederzeit online zu bringen. Doch nun überrascht eine Studie mit einer Prognose: Der Strombedarf explodiert.

Wer mit seinem Smartphone in der Hand mobil im Netz unterwegs ist, macht sich nur selten Gedanken um Dinge wie den damit verbundenen Energiebedarf. Nein, es reicht nicht, das eigene Smartphone aufzuladen. Der Energiebedarf der vielen, vielen Rechenzentren, die nötig sind, um ein Mobilfunknetz aufzubauen und zu betreiben, ist enorm.

Laut einer aktuellen Studie geht der Energiebedarf durch 5G durch die Decke.

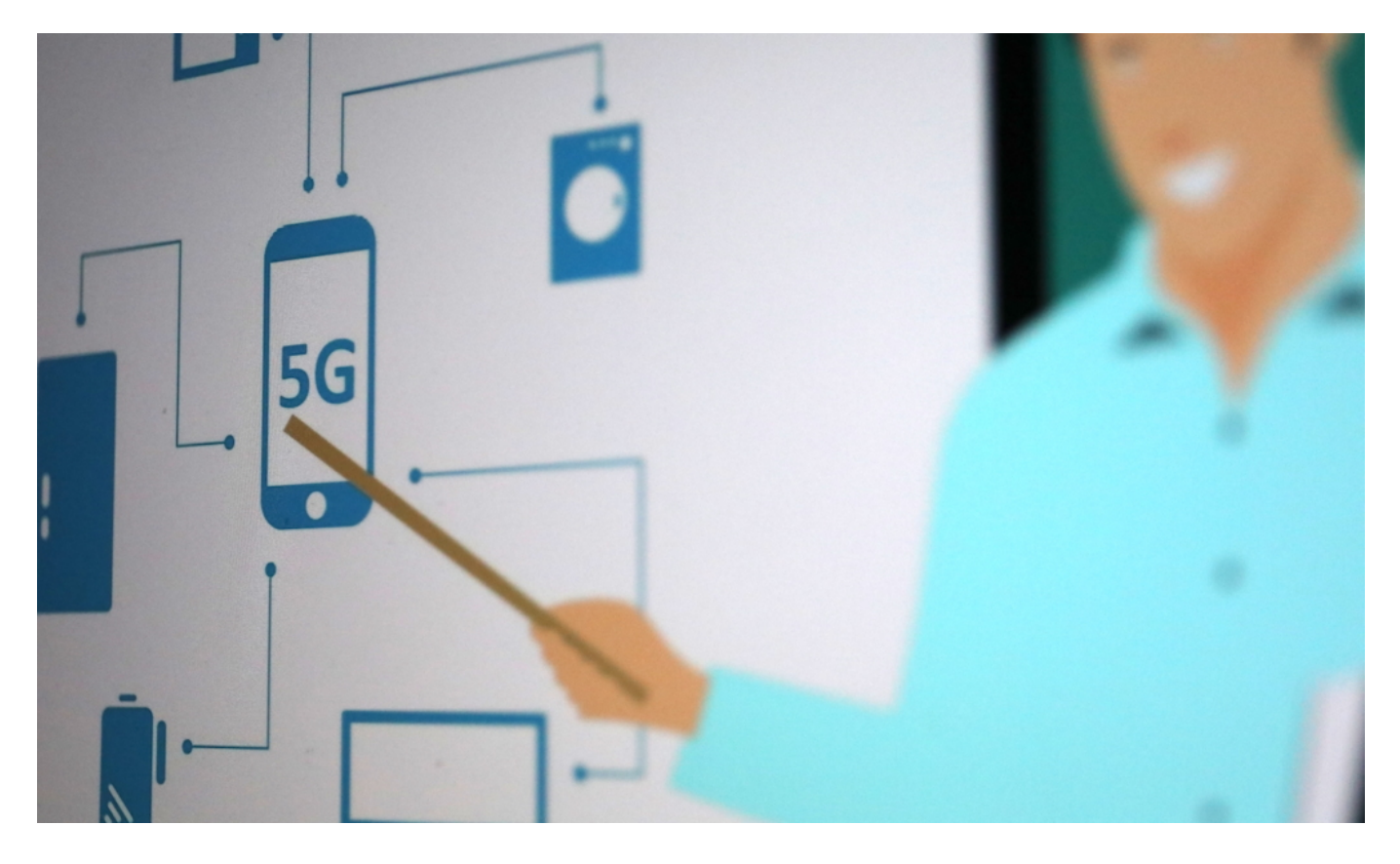

#### **Studie sagt voraus: 3,8 Terawattstunden Mehrbedarf**

Die RWTH Aachen hat im Auftrag des Stromlieferanten Eon ausgerechnet (hier die Studie): Der Strombedarf könnte in Deutschland bis 2025 um 3,8 Terawattstunden (TWh) zunehmen - allein durch das 5G-Netzwerk. Genug Strom, um alle 2,5 Millionen Menschen in Düsseldorf, Köln und Dortmund ein ganzes Jahr lang mit Strom zu versorgen.

Die größten Energiefresser sind laut Studie die Campusnetze von Unternehmen, mit denen Maschinen und Roboter vernetzt werden. Viele Unternehmen planen, eigene 5G-Netzwerke aufzubauen, um ihre Geräte zuverlässig und dauerhaft ans Netz zu bringen. Aber auch die

vielem kleinen Rechenzentren, die aufgestellt werden, um das 5G-Netzwerk so schnell zu machen wie es die Anbieter versprechen, ist mit einem enormen Energieaufwand verbunden.

#### **Dringend Fokus auf Energieeffizienz erforderlich**

3,8 Terawattstunden - das ist eine Ansage, die einen in Zeiten von Klimawandel erschrecken lässt. Zwar schrumpft der Energieverbrauch eines einzelnen übertragenen Bit im 5G-Netzwerk nach Berechnungen von Huawei auf rund 10% im Vergleich zu 4G. Aber in der Welt von 5G werden eben millionenfach mehr Daten übertragen. Einspareffekt: Null. Im Gegenteil. Durch das explodierende Datenvolumen explodiert auch der Energiebedarf.

Im Zeitalter von Friday for Future und Klimadebatten in praktisch jedem Lebensbereich wundere ich mich, dass alle über Digitalisierung sprechen - ohne den Klimaaspekt zu berücksichtigten. Es wäre zwingend erforderlich, die Abwärme der Rechenzentren sinnvoll zu nutzen und auf klimafreundliche Technologien zu setzen.

https://vimeo.com/325319749

# **TikTok, TikTok… Das soziale Netzwerk der Stunde**

Facebook? Von den Jungen längst verlassen. Instagram? Cool, aber nicht mehr hip. Snapchat? Ein sinkender Stern. Der Place to be ist eindeutig TikTok.

Derzeit strömen alle unter 25 zu TikTok. Was einst unter dem Namen Musical.ly als Plattform für selbstgedrehte Tanz- und Gesangs-Videos angefangen hat (die User bewegen sich und ihre Lippen im Rhythmus der Musik, singen nicht selbst), das ist heute weit mehr als das. Performance und vor allem hemmungslose Selbstdarstellung spielt zwar nach wie vor eine große Rolle. Es gibt aber auch User, die Zaubertricks zeigen. Die Witze erzählen. Oder einfach nur unterhaltsam Dinge präsentieren.

#### **Turboschnell: Schon 1 Mrd. User weltweit**

Mehr als eine Milliarde Nutzer weltweit. Dafür haben Facebook und Instagram deutlich länger gebraucht. Aber TikTok kommt aus China - und da wohnen nun mal viele Menschen. In China und Indien ist TikTok besonders beliebt - aber auch bei uns wächst TikTok in der Gunst. Viele haben Bedenken - und das in meinen Augen völlig zu Recht -, weil der App-Betreiber aus China kommt und da immer mit einer Kooperation mit dem Staat unterstellt werden muss.

Es gibt zwar zwei getrennte Versionen von TikTok - eine für China, eine andere für den Rest der Welt -, aber das ändert nicht so furchtbar viel an der Tatsache, dass sich TikTok praktisch jeder Kontrolle entzieht.

Seit einigen Tagen hat auch die Tagesschau einen eigenen TikTok-Channel. Seitdem schauen auch andere mal neugierig im Netzwerk vorbei. Nach dem Motto: Wenn die Tagesschau schon dabei ist, na dann muss das doch seriöser sein als wir glauben... Genau das ist das Problem oder zumindest die Bürde, die die Tagesschau ohne Zweifel auf sich genommen hat. Denn jetzt kann TikTok sagen: Seht her - sogar die Tagesschau macht mit. Wir unterdrücken nichts.

# JÖR

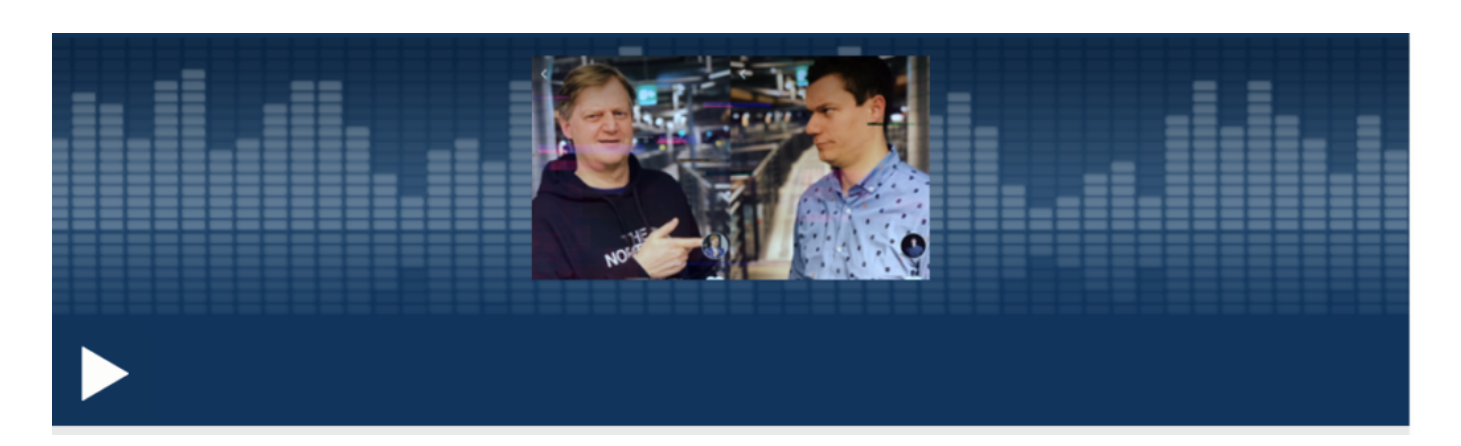

#### **Auch die Tagesschau bei TikTok**

Ich muss sagen: Die Kolleginnen und Kollegen der Tagesschau machen einen tollen Job. Sie präsentieren sich selbst so, wie man das halt auf TikTok macht. Locker. Und erreichen so viele, viele User.

Die auch gutes Feedback geben. Aber die Redaktion bringt auch Erklärstücke und Backgrounder, teilweise auch Kritische über China. Und siehe da: Diese Videos, die kritisch über China berichten, werden **nicht gelöscht**. Das würde TikTok bei der Tagesschau auch nicht wagen. Im chinesischen Ableger von TikTok sind sie natürlich trotzdem nicht zu sehen.

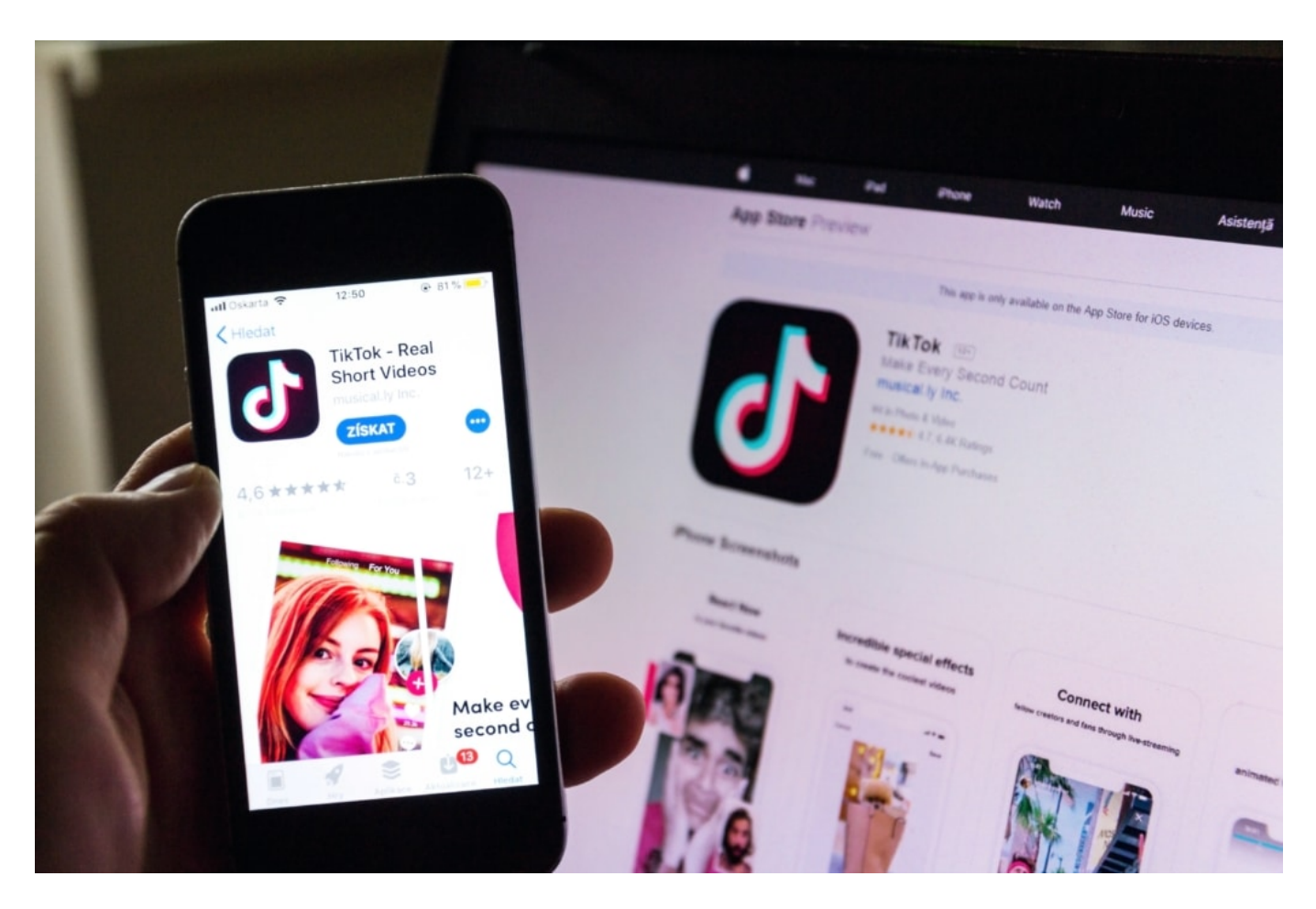

Apropos: Ansonsten ist es im TikTok-Netzwerk auffallend ruhig, wenn es um die Proteste in Hongkong geht. Außerdem wurde bekannt, dass TikTok weltweit Moderatoren einsetzt, die sich alle(!) Videos zumindest kurz anschauen und markieren, was nicht so gut sichtbar sein soll unter anderem auch Videos, die Menschen mit Behinderung oder mehr Leibesfülle ins Netz gestellt haben. TikTok behauptet, um diese Menschen zu schützen. Ich denke: Um den Hochglanz-Flair nicht zu ruinieren.

Sympathisch ist mir TikTok nicht, das muss ich eindeutig sagen. Schon allein deswegen, weil sich vor allem junge Frauen - und auch Mädchen! - in einer Art präsentieren, die die Falschen begeistern könnte. Pädophile etwa. Und darüber hinaus ganz grundsätzlich schwierig.

Es gibt eine Menge zu diskutieren über TikTok. Deshalb haben Dennis Horn und ich einen Cosmotech Podcast darüber gemacht. Hört mal rein!

https://vimeo.com/379055375

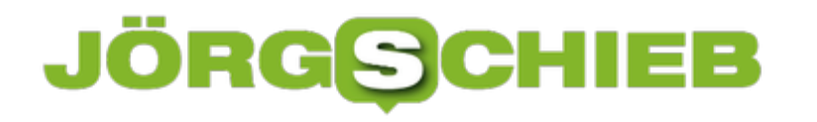

# **Gelöschte Bilder retten**

Ich fotografiere viel - und drehe gerne Videos. Nicht nur mit dem Smartphone, sondern auch mit Digitalkameras, Action-Cams, Mini-Kameras, Drohnen etc. Leider kommt es immer wieder mal vor, dass einzelne Aufnahmen oder sogar komplette Serien von der Speicherkarte verschwinden. Ist mir jetzt gerade auch wieder passiert. Diesmal habe ich mit Spezial-Software die Bilder gerettet.

Eine der wichtigsten Dinge, die man beachten sollte, wenn wichtige Aufnahmen verloren gehen: Unverzüglich die Speicherkarte entfernen - sofern die Aufnahmen dort hinterlegt sind. Denn wenn die Kamera weiter Bilder auf der Karte ablegt, besteht das Risiko, dass die verloren gegangenen Aufnahmen überschrieben oder gelöscht werden. Je schneller man sich an die Rekonstruktion macht, desto höher ist die Chance auf Wiederherstellung.

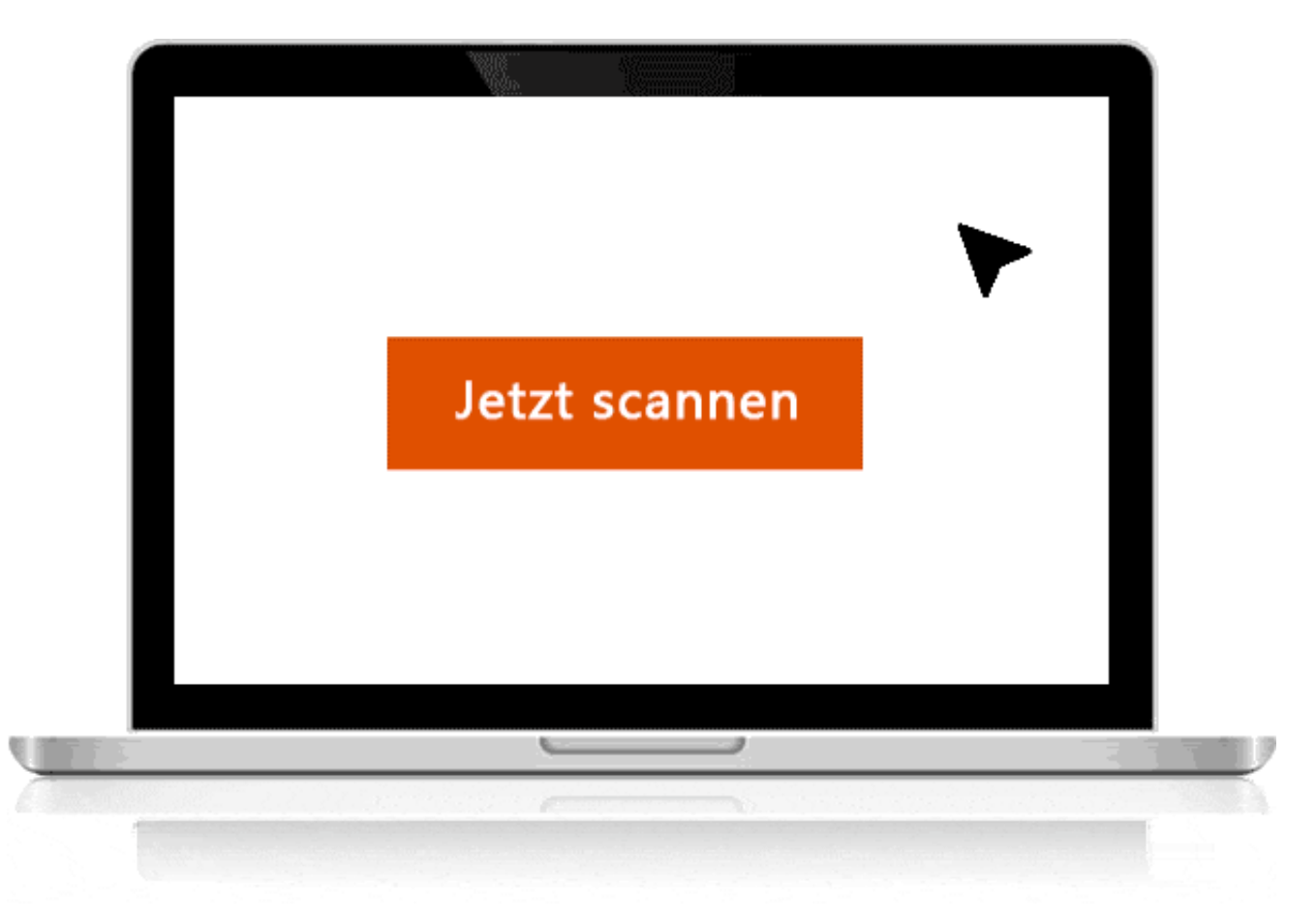

#### **Bis zu 2 GB kostenlos rekonstruieren**

Ich habe diesmal eine Datenrettung Freeware ausprobiert: Mit der Gratisversion von EuseUs kann man zumindest schon mal probieren, ob etwas zu retten ist. Egal, ob wichtige Dateien im Papierkorb gelandet sind (da ist es ja einfach), ein Hardwarefehler auf dem Datenträger zu Problemen führt, ob Virus oder Software-Crash Schuld sind: Die Demo-Version "Easeus Data Recovery Wizard Professional" ermöglicht in vielen Situationen, alles zu retten. Sogar die Daten formatierter Partitionen inklusive Originalnamen und ursprünglichem Dateipfad.

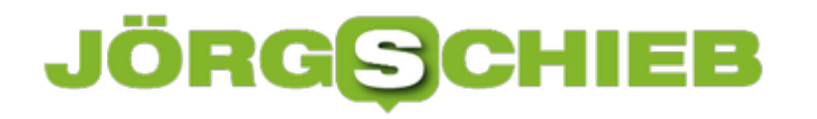

In der kostenlosen Fassung lassen sich bis zu 2 GB Daten rekonstruieren - in den aller meisten Fällen reicht das ja schon. Wer mehr rekonstruieren muss, braucht dann allerdings die kostenpflichtige Version. Immerhin sieht man vorher, ob die Rettung erfolgsversprechend ist. So lassen sich bequem gelöschte Bilder wiederherstellen oder auch Videos rekonstruieren.

In meinem Fall konnte ich verloren gegangene Aufnahmen zurückholen, die ich mit der Drohne gemacht habe - und die auf unerklärliche Weise komplett gelöscht wurden. Während die Speicherkarte in der Drohne lag.

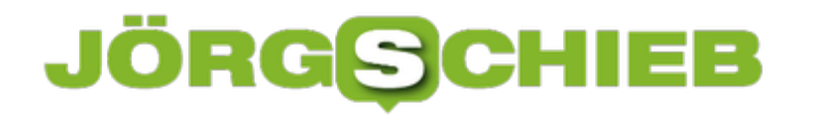

# **Virtual Privat Network: Mehr Schutz für die eigenen Daten**

In punkto Sicherheit hat sich im Internet in den letzten Jahren ohne Zweifel einiges getan. Die meisten Webseiten, Onlinedienste und Onlineshops setzen mittlerweile eine verschlüsselte Datenkommunikation ein. Das bringt schon mal eine Menge. Aber: Es bleiben reichlicbh Stolperfallen. Der Datenverkehr kann abgehört werden, etwa, wenn man ein offenes WLAN nutzt (ohne Passwort). Wer hier auf Nummer Sicher gehen will, setzt am besten ein Virtual Privat Network (VPN) ein.

Wer ein VPN nutzt, surft sozusagen in einem privaten Tunnel - daher der Name. Die gesamte Datenkommunikation läuft durch diesen Tunnel, separat verschlüsselt. Ein Abhören dieses Datenverkehrs ist nicht unmöglich, aber deutlich schwieriger. Auf diese Weise lässt sich zum Beispiel effektiv verhindern, in einem offenen WLAN ausspioniert zu werden - eben, weil jede Kommunikation automatisch verschlüsselt erfolgt.

#### **Eigene Identität verschleiern**

Darüber hinaus können Nutzerinnen und Nutzer auf diese Weise effektiv ihren Aufenthaltsort verschleiern - so wie überhaupt ihre Identätit. Das ist nicht immer nötig, doch es gibt Situationen, da ist das gewünscht. Etwa beim Ansteuern bestimmter Angebote, bei der Recheche als Journalist oder wenn man seine Meinung sagen möchte, aber nicht will, dass jeder weiss, mit welchem Rechner/Gerät man das gemacht hat. Hier helfen VPNs weiter.

Wichtig ist, einen VPN-Anbieter zu haben, der nicht "schwach auf der Brust" ist. Denn: Die Kommunikation, das Surfen oder Austauschen von Daten wird ausgebremst, wenn man einen VPN-Dienst nutzt. Es ist wichtig einen VPN-Anbieter zu haben, der über eine hohe Bandbreite und viele virtuelle Standorte (für die IP-Adressen, die einem zugeordnet werden) verfügt.

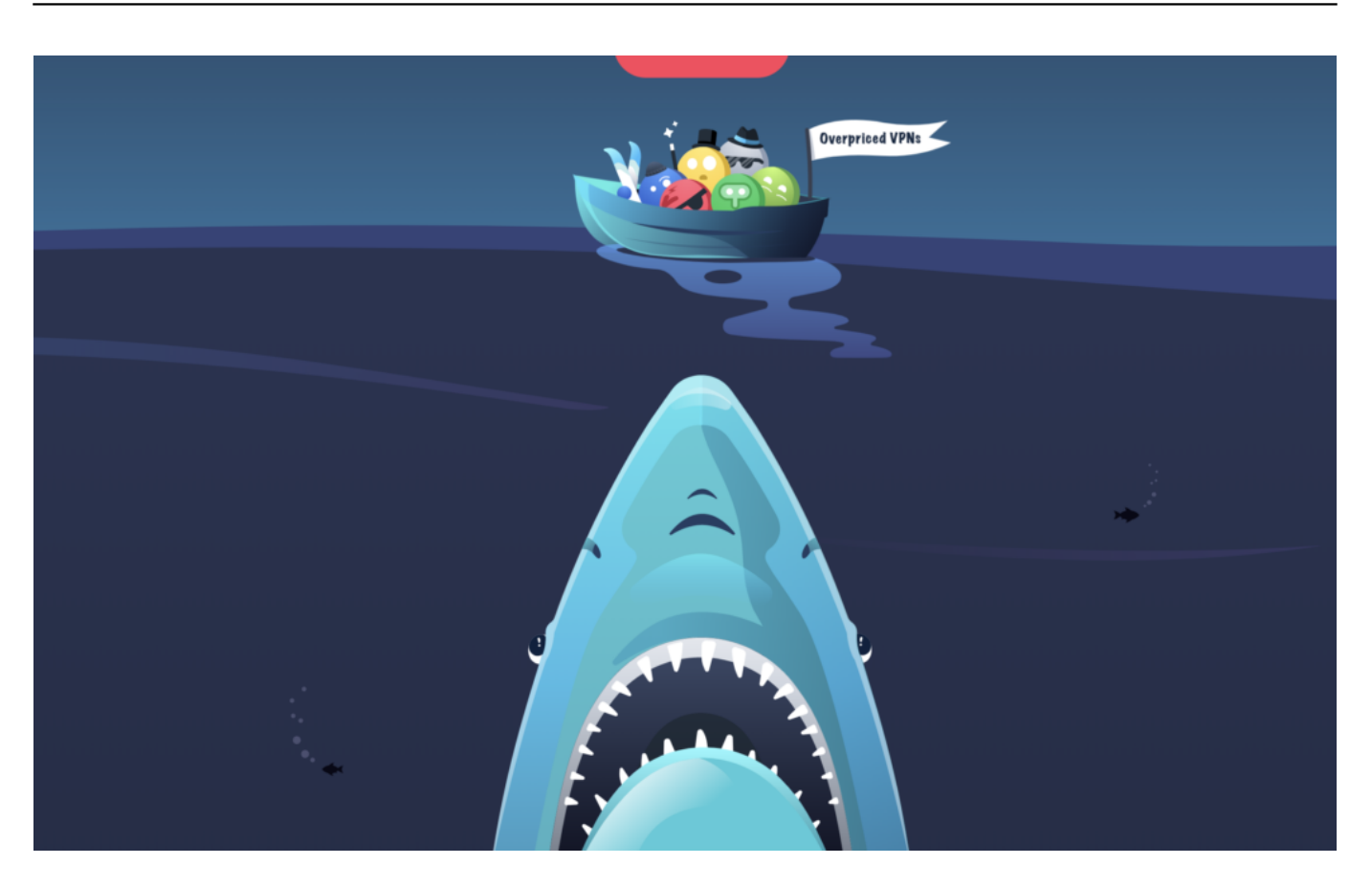

#### **Gut: Lässt sich kostenlos testen**

Ein VPN-Anbieter, der diese Anforderungen erfüllt (über 1000 Server) und auch einen kostenlosen 30-Tage-Test anbietet, ist Surfshark:

#### https://surfshark.com/vpn-free-trial

Der Dienst bietet alles, was man von einem VPN-Anbieter erwartet: Schutz im offenen WLAN, die eigene IP-Adresse verschleiern, privater Datenaustausch im P2P-Netzwerk, keine Logfiles, Verschlüsselun mit 256 Bit, kostenloser Ad-Blocker, Einsatz auf beliebig vielen Geräten und vieles andere mehr.

In den 30 Tagen findet man schon heraus, ob der Service gefällt und einem etwas bringt. Die VPN-Tester haben den Dienst ausführlich getestet: https://vpn-anbieter-vergleich-test.de/surfshark/

# **Gesten beim ausgeschalteten Bildschirm beim OnePlus 7T Pro**

Die Steuerung eines Smartphones kann auf verschiedene Arten erfolgen: Über Hardwaretasten, über das Display oder über Gesten, die die Kamera auf der Vorderseite aufnimmt. Je weniger Aufwand Sie haben, desto effektiver können Sie arbeiten. Meist aber müssen Sie das Gerät dazu eingeschaltet haben. OnePlus hat das jetzt perfektioniert: die Neuen Smartphones bieten Gesten auch bei ausgeschaltetem Bildschirm!

Dier erste ist bei vielen anderen Geräten ebenfalls gebräuchlich: Das Doppeltippen auf das Display, um es aufzuwecken. Das nennt sich auch "Double Tap to Wake" und findet sich unter **Einstellungen** > **Tasten & Gesten** > **Schnelle Gesten** > **Doppeltippen zum Aufwecken**. Wie der Name schon andeutet: Tippen Sie doppelt auf das Display, dann geht das Gerät an.

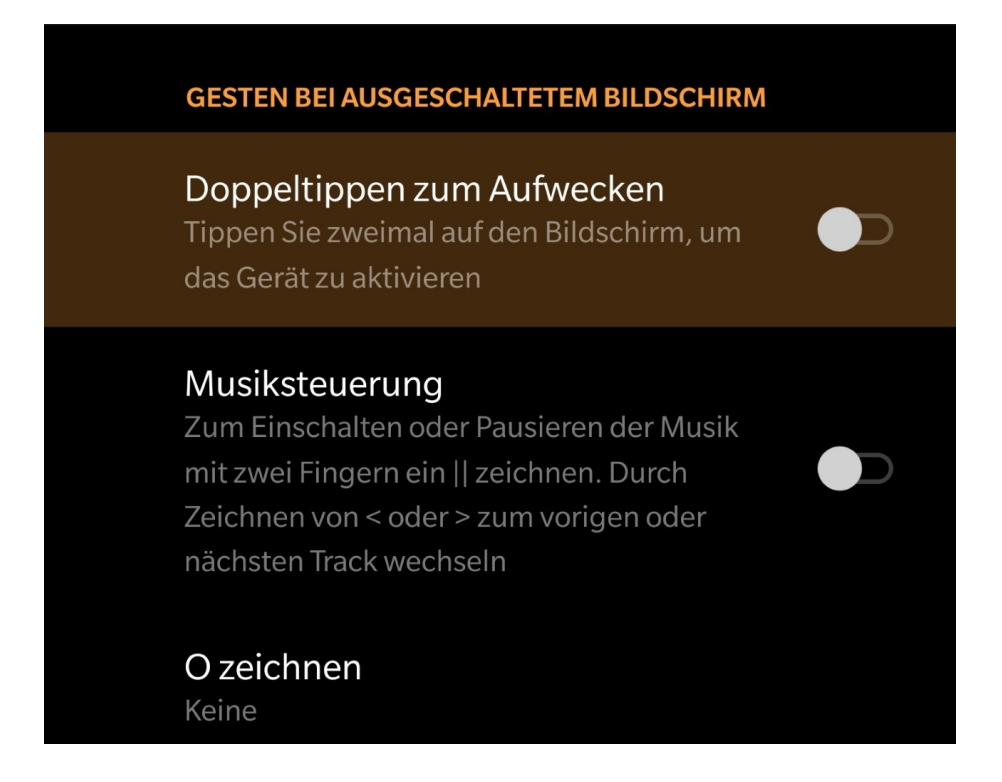

Bei den neuen One-Plus Geräten ist das zudem die Möglichkeit, die Kamera für die Gesichtserkennung ausfahren zu lassen.

In demselben Menü finden Sie dann auch die Schnellsteuerung: Sie können festlegen, welche Programme beim Malen eines O, V, S, M oder W auf dem ausgeschalteten Display gestartet werden sollen. Eine gute Idee: Hinterlegen Sie Anwendungen, die für Sie etwas mi dem Buchstaben zu tun haben, den Sie malen müssen. M für den Facebook **M**essenger, W für **W** hatsApp, S für **S**MS, O für **O**utlook und so weiter,

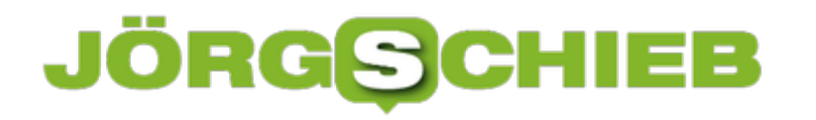

### **Sichere Webseiten erkennen**

Eine Webseite schafft Ihnen eine leicht andere Einkaufsumgebung als ein echter Laden. Beim Shopping in der Stadt können Sie sich vor dem Kauf anhand des Angebots, der Lage des Ladens, der Mitarbeiter zumindest einen visuellen Eindruck verschaffen. Und vor allem können Sie die Produkte anfassen und deren Qualität vorher beurteilen. Im Internet ist vieles Vertrauenssache. Wenn Sie kaufen, dann können Sie nur hoffen, auch die bestellte und meist vorbezahlte Ware zu bekommen.

Einen Hinweis wenig bietet hier das Zertifikat der Webseite. Ein SSL-Zertifikat ist quasi ein Siegel, das die Organsiation, der die Webseite gehört, und die Webseitenadresse miteinander in Verbindung bringen. Das Zertifikat ermöglicht es dann, die Kommunikation zwischen Ihrem Rechner und dem Shop zu verschlüsseln.

#### Websiteidentifizierung

DigiCert Global Root G2 hat diese Website identifiziert als www.amazon.de Seattle, Washington US

Ihre Verbindung mit dem Server ist verschlüsselt. Ist diese Website vertrauenswürdig?

Das ist wichtig, damit beispielsweise Kreditkarten- oder Kontoinformationen für die Bezahlung nicht auf dem Weg abgefangen und mißbraucht werden können. Erkennen können Sie den Einsatz eines SSL-Zertifikats daran, dass links (oder rechts, je nach Browser) der Internetadresse ein ein Schloss angezeigt wird. Klicken Sie darauf, dann sehen Sie die so genannte Webseitenidentifizierung. Die zeigt an, auf welchen Händler die Seite registriert ist. Keine Fake-Seite könnte sich also hier als Apple oder Amazon ausgeben, weil sei gar nicht erst durch den Prüfprozess zur Erteilung des SSL-Zertifikats kommen würde.

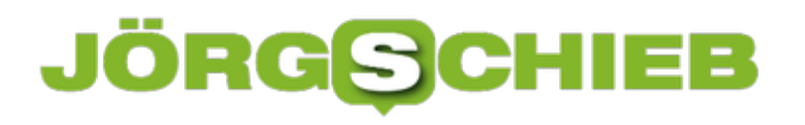

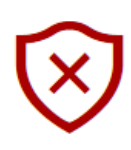

#### Diese Website ist nicht sicher.

Dieses Problem deutet eventuell auf den Versuch hin, Sie zu täuschen bzw. Daten, die Sie an den Server gesendet haben, abzufangen. Die Website sollte sofort geschlossen werden.

#### Zur Startseite wechseln

Details

Das Sicherheitszertifikat der Website ist abgelaufen oder noch nicht gültig.

Fehlercode: DLG\_FLAGS\_SEC\_CERT\_DATE\_INVALID

Webseite trotzdem laden (Nicht empfohlen)

Vorsicht ist geboten, wenn eine Webseite nicht verschlüsselt ist oder gar das Zertifikat nicht zu Seite passt oder abgelaufen ist. Letzteres kann immer mal passieren, ist aber bei einem Online-Händler kein gutes Zeichen. Sie können die Webseite dann trotzdem besuchen, empfehlenswert (gerade bei Shopping- oder Online-Banking-Seiten) ist das nicht!

# **Alternative Telefoniemethoden bei Android 10: VoLTE und Wi-Fi-Calling**

Telefonieren mit einem Smartphone sollte so einfach sein. Sie wählen eine Nummer, die Verbindung wird aufgebaut, und schön hören Sie Ihren Gegenüber. Nur, wenn die Netzabdeckung schlecht ist, dann sinkt auch die Gesprächsqualität. Was aber, wenn die Netzstärke gut ist, die Gesprächsqualität aber nicht? Das kann daran liegen, dass Ihr Smartphone einfach über die Datenverbindung kommuniziert und diese Verbindung schwach ist.

Es haben sich zwei weitere Kommunikationsmethoden etabliert: WiFi-Calling adressiert vor allem Situationen, in denen kein Mobilfunknetz, wohl aber ein WLAN-Netz verfügbar ist. Auch das Roaming wird damit aufgefangen: WiFi-Calls werden abgerechnet, als wären Sie im Heimatnetz. Selbst wenn Sie tatsächlich im weiteren Ausland sind.

VoLTE (Voice over LTE) nutzt statt des GSM-Netzes das LET-Netz für Telefonate. Das führt auf Grund der höheren Datenraten zu deutlich besserer Gesprächsqualität. Aber eben nicht immer.

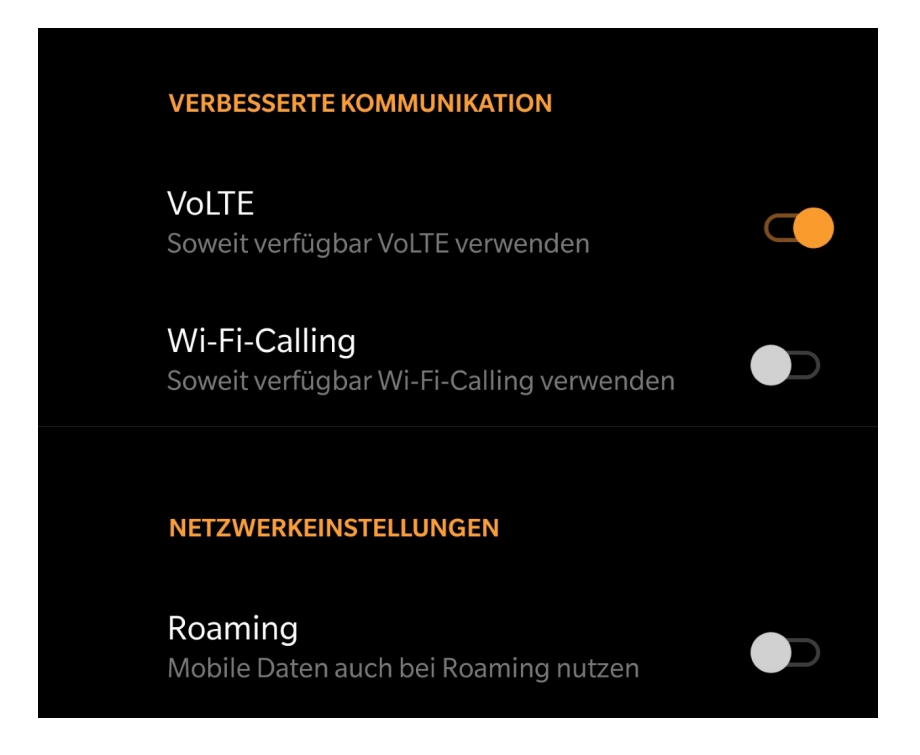

Unter Android 10 finden Sie die Einstellungen zu den alternativen Kommunikationsmethoden unter **Einstellungen** > **SIM & Netzwerkeinstellungen** > **SIM1** (oder **SIM2**) > **Mobile Daten**. Hier können Sie beide Kommunikationsmethoden ausschalten. Das macht vor allem Sinn, wenn Die beim Telefonieren Abbrüche und Störgeräusche haben, obwohl das Mobilfunknetz selbst guten Empfang anzeigt.

Ganz nebenbei können Sie an dieser Stelle auch das Roaming einschalten, durch das Sie im Ausland Ihr Datenvolumen nutzen können.

# **Stromfresser identifizieren**

Der Stromverbrauch eines PCs hat unterschiedliche Dimensionen: Bei einem Notebook hat er direkten Einfluss auf die Akkulaufzeit, beim Desktop "nur" auf die Temperatur und die Stromkosten am Ende eines Monats. Gegebenenfalls noch auf die Auslastung des Systems, denn CPU-hungrige Anwendungen verbrauchen ebenfalls mehr Strom. Windows erlaubt ihnen an zwei Stellen die Kontrolle des Stromverbrauchs von Apps.

Der erste Kontrollpunkt ist der Task Manager. Drücken Sie gleichzeitig die Tasten **Alt** + **Strg** + **Entf** und wählen Sie dann **Task-Manager** im sich öffnenden Menü aus. Klicken Sie nun auf die Spaltenüberschrift **CPU**, um die das System am stärksten belastenden Programme oben angezeigt zu bekommen. Hier können Sie sie durch Anklicken und **Task beenden** auch direkt beenden. Das sollten Sie aber nur tun, wenn Sie das Programm definitiv aktuell nicht brauchen und alle Inhalte gespeichert haben.

Wenn Sie ein Notebook verwenden, dann können Sie etwas komfortabler agieren: Klicken Sie in den Einstellungen auf **System** > **Akku**. Unter dem Balken der aktuellen Akkuladung können Sie auf Akkunutzung nach App klicken. Windows 10 zeigt Ihnen nun an, welche App für welchen Anteil des Akkuverbrauchs verantwortlich war. Die Liste ist chonologisch nach den größten Anteilen geordnet.

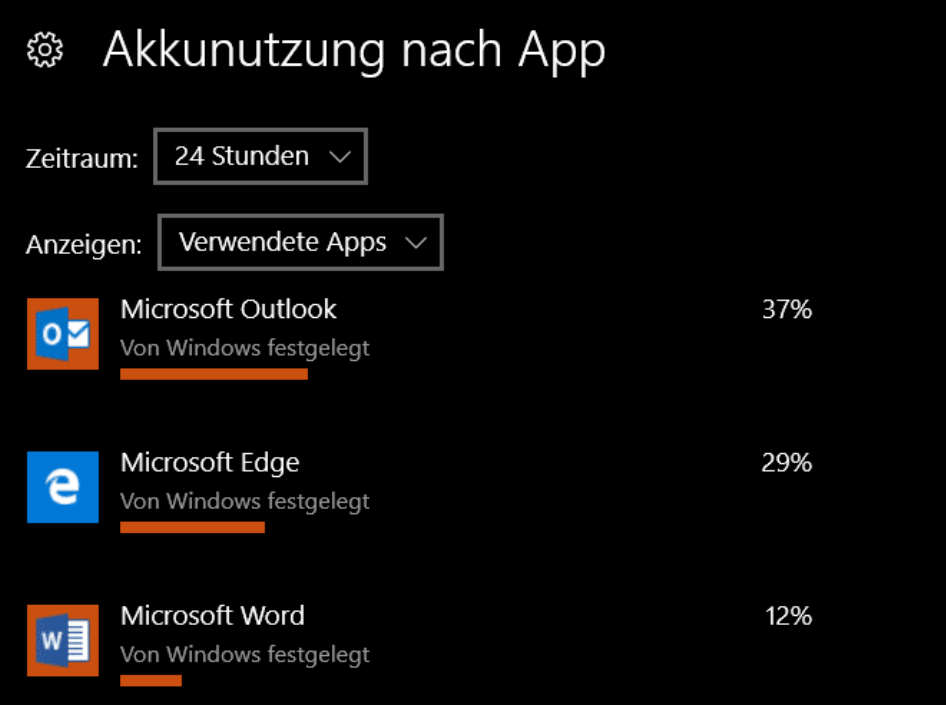

Erkennt Windows 10 einen extrem starken Verbrauch einer einzelnen App, dann bekommen Sie eine Warnmeldung. In dieser ist dann auch ein Link zu den Einstellungen der App, in der Sie wenn das geht - den Akkuverbrauch senken können.

### Akkubenachrichtigungen

Es wurde mindestens eine Einstellung gefunden, die sich auf die Akkulaufzeit auswirken kann.

Die Bildschirmhelligkeit ist im Akkubetrieb auf 100% festgelegt. Anzeigeeinstellungen

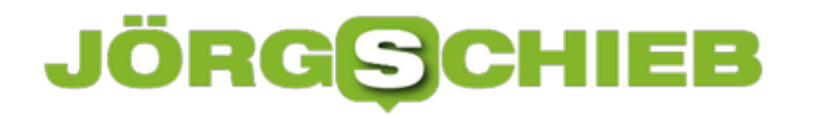

# **Benachrichtigungsregeln bei QNAP erstellen**

Ein NAS (Network Attached Storage) ist mittlerweile deutlich mehr als nur eine Festplatte. Dahinter verbirgt sich ein kleiner PC, der alles möglichen Aufgaben erledigen kann. Datensicherungen auf externe Datenträger, Bereitstellung von Diensten über das Internet und vieles mehr. All diese Aufgaben laufen als Jobs auf dem NAS und bringen natürlich auch Fehlermeldungen. Nun sind nicht alle Fehler gleich wichtig, und so können Sie einstellen, auf welche Art das NAS Sie bei welchen Fehlern informieren soll.

Starten Sie dazu das Benachrichtigungscenter (Notification Center), das Sie auf dem NAS über die Suche und in Ihren eigenen Apps finden. Darüber können Sie direkt auf die bestehenden Log-Dateien und damit die Meldungen von Jobs zugreifen. Neben einer jeden Meldung steht ein Auswahlknopf. Klicken Sie darauf, dann können Sie eine neue Benachrichtigungs-Regel erstellen.

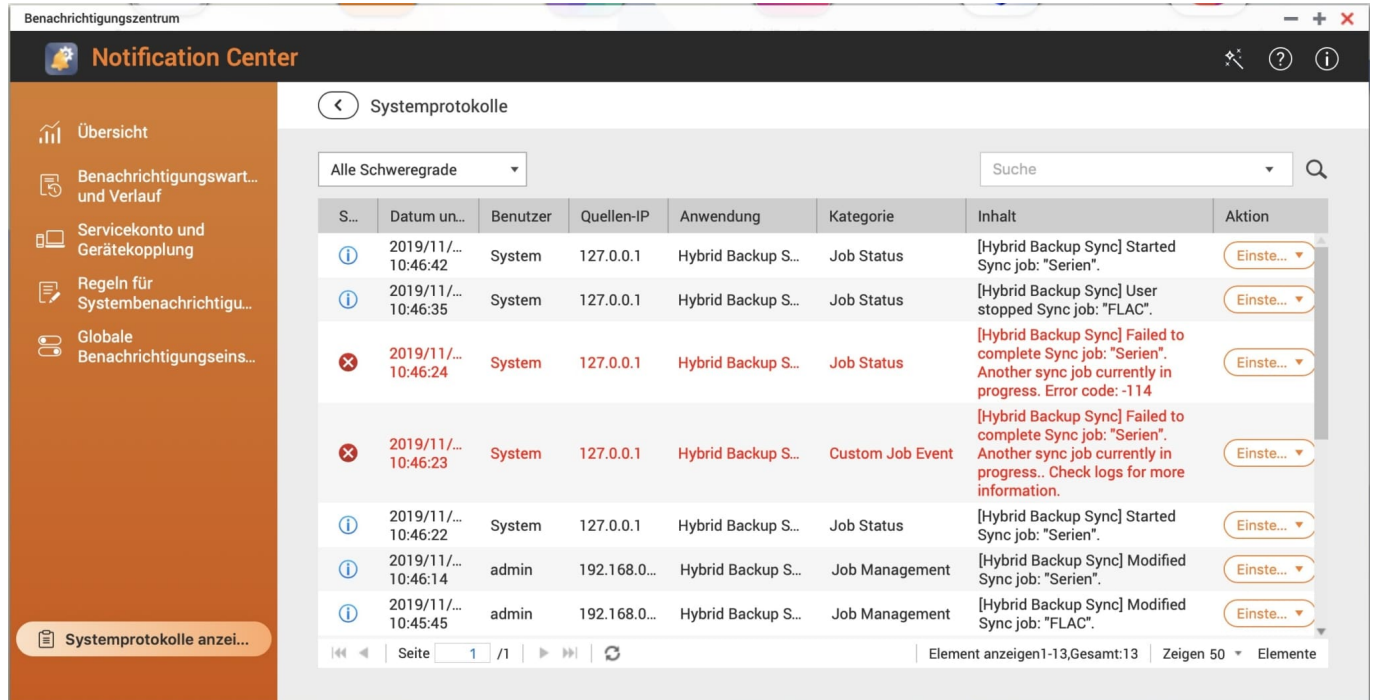

Hier können Sie beispielsweise auch filtern, dass bestimmte Meldungs-Schwierigkeitsgrade selektieren. Warnungen sind beispielsweise weniger kritisch als Alarme. Die möchten Sie vielleicht ignorieren, bei Alarmen ist eine Benachrichtigung aber auf jeden Fall wichtig.

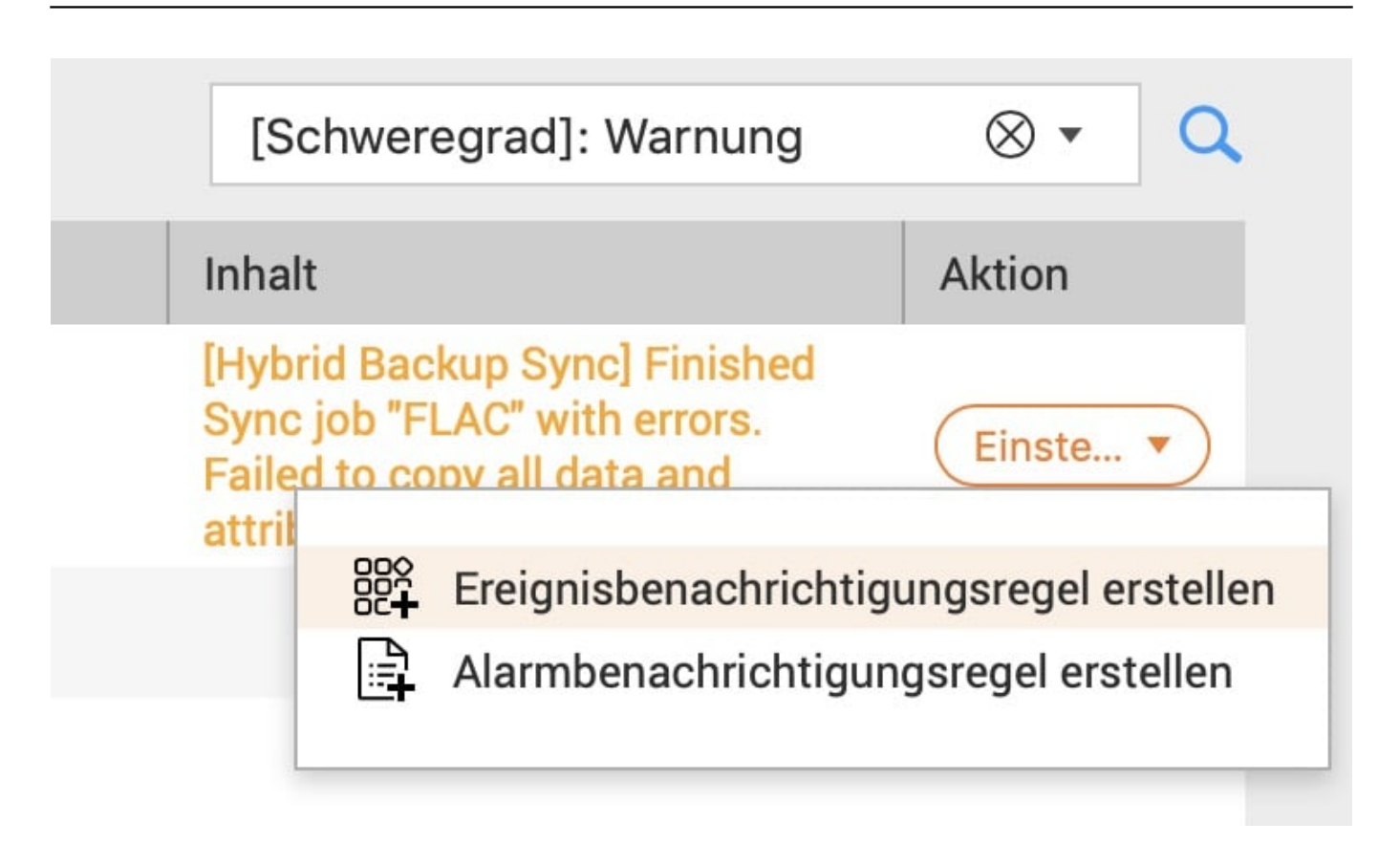

In der Benachrichtigungsregel können Sie genau festlegen, welche Meldungen durchgehen und welche ausgeschlossen werden, in dem Sie unter **Schweregrad** die aktivieren, die relevant sind. Unter **Schlüsselwortfilter** können Sie dann noch feiner (anhand des Betreffs der Meldung) filtern.

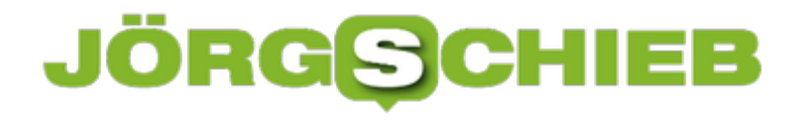

**schieb.de** News von Jörg Schieb. https://www.schieb.de

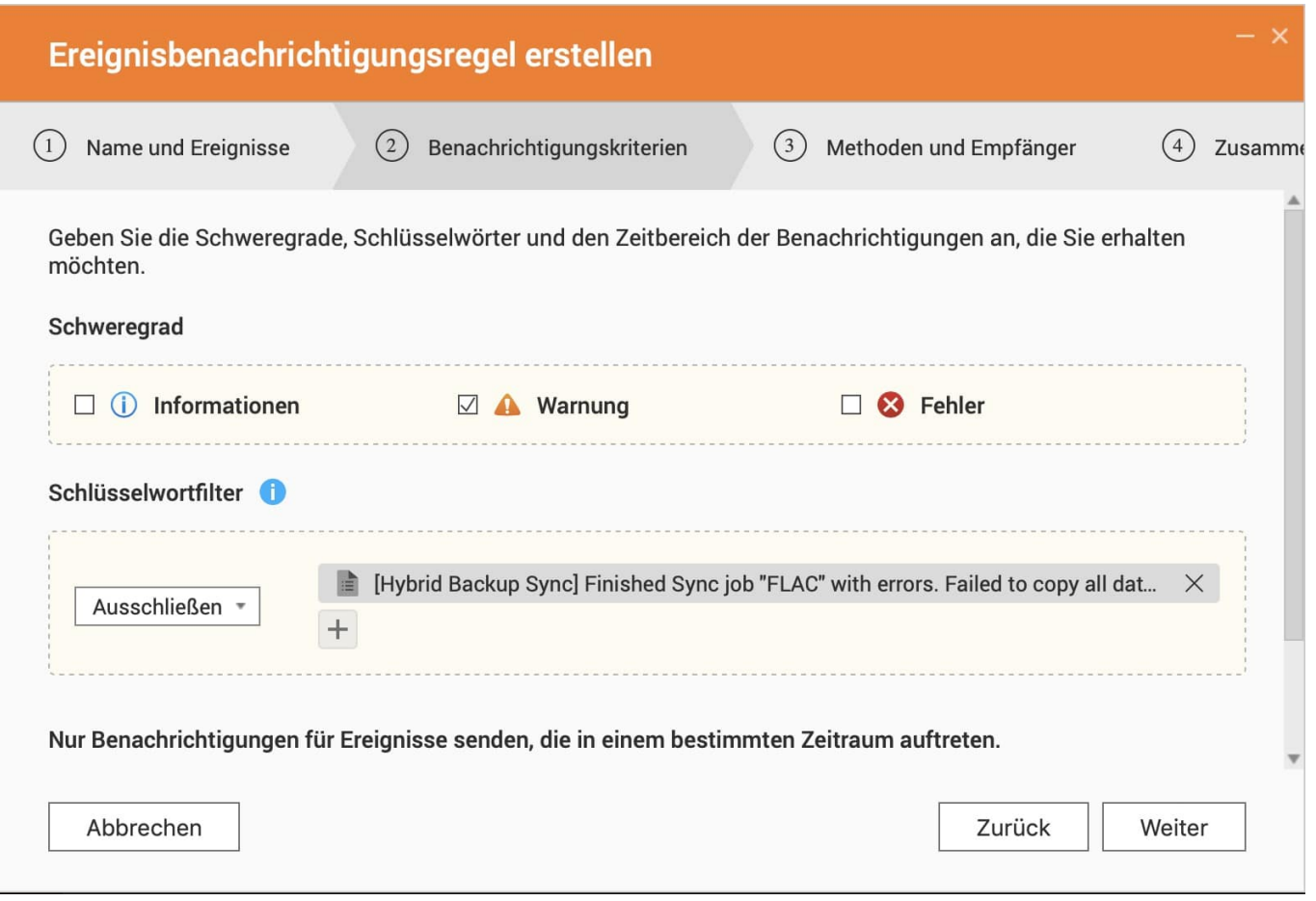

Sie können dann festlegen, ob die Benachrichtigungen intern (über den "QBot" genannten Assistenten Ihres NAS) oder extern per Mail, SMS oder Instant Messaging versendet werden sollen. Beachten Sie, dass die dafür verwendeten Dienste teilweise kostenpflichtig sind. Sie müssen sich dazu dann beim Dienstleister anmelden.

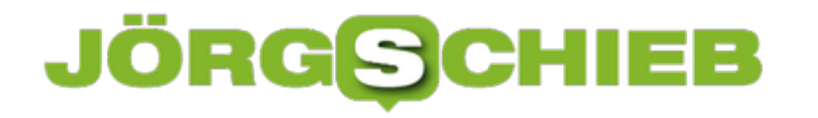

### **Passwörter sicher offline speichern mit Smartphone-App**

Passwörter sind die Grundlage für jede Sicherheit. Egal, ob Sie online einkaufen, sich am Banking oder bei Ihrer Versicherung anmelden, Ihr Passwort ist die erste Sicherheitsschicht. Und die sollte sich von Zugang zu Zugang, von Internetseite zu Internetseite unterscheiden. Nehmen Sie jetzt noch die PINs Ihrer Kunden- und EC-Karten, und Sie haben eine unübersichtliche Vielzahl von Zugangsdaten. Wenn Sie die nicht auf Ihrem Smartphone speichern wollen, ist **PIN-Safe** vielleicht eine Alternative.

Einer der großen Unsicherheitsfaktoren bei der Speicherung Ihrer Kennwörter auf dem Smartphone ist das Vertrauen zu den Herstellern: Nicht erst die Diskussion um Huawei befeuert die Befürchtung, dass die Hersteller Daten auf den Geräten für eigene Zwecke nutzen könnten. Auf der anderen Seite ist das Aufschreiben auf einen Zettel auch keine Alternative. Der deutsche Hersteller PIN-SAFE versucht die beiden Welten zu kombinieren.

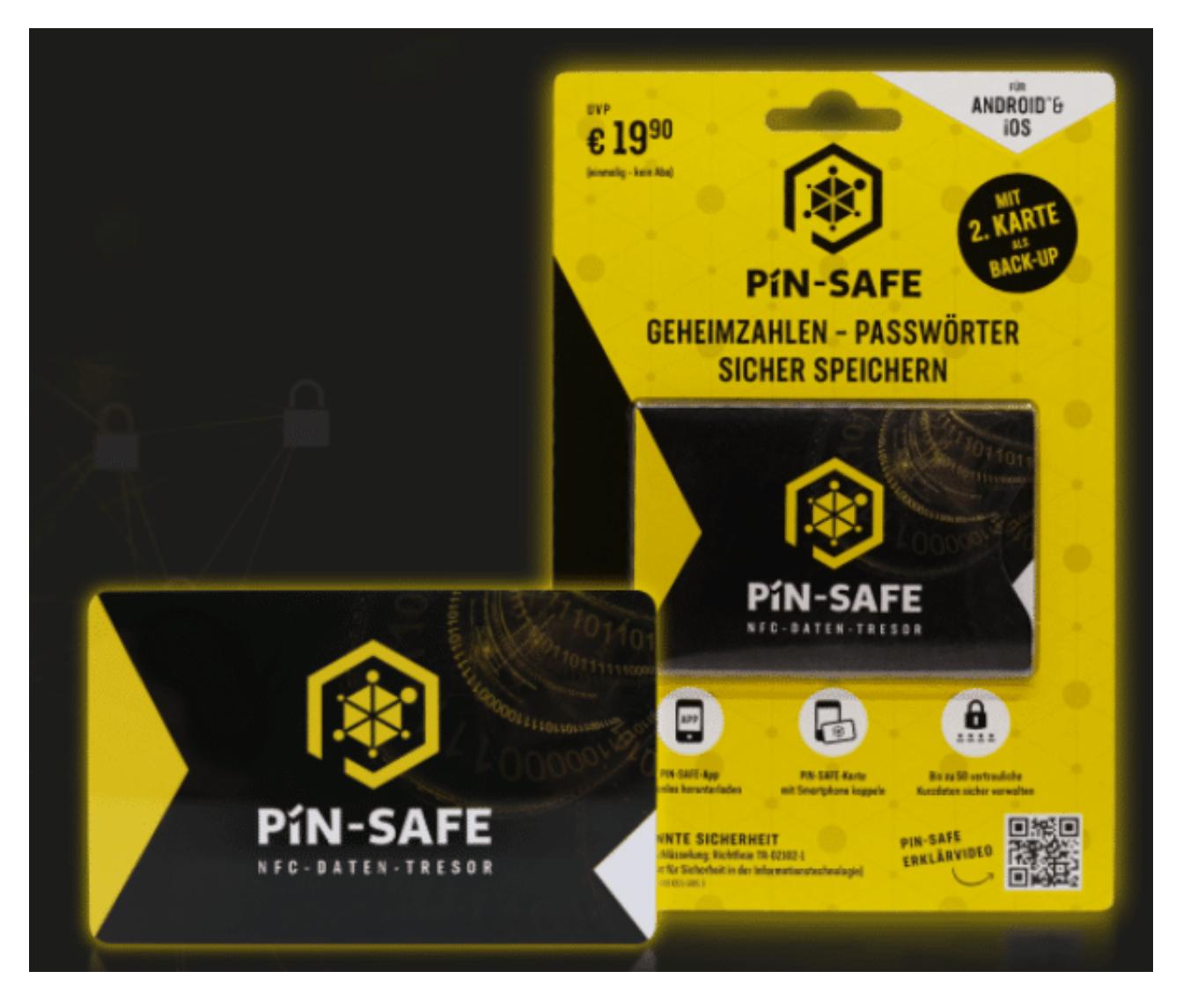

Der PIN-SAFE ist eine kreditkartengroße Karte, die in die Kartenfächer der Geldbörse passt. Auf einem verschlüsselten Chip werden Ihre Zugangsdaten dann gespeichert. Allerdings ist der Platz relativ beschränkt: "bis zu 50" passen darauf.

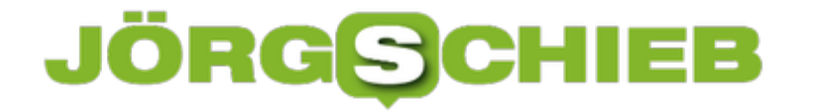

Der Clou: Die Daten bleiben auf der Karte und werden nur kontaktlos bei Verwendung der App flüchtig gespeichert. Nur bei der Abfrage oder Speicherung eines Kennworts. Dadurch sind die Kennwörter vom Smartphone getrennt, trotzdem aber darüber verfügbar. Den PIN-Safe gibt es für EUR 19,90 hier.

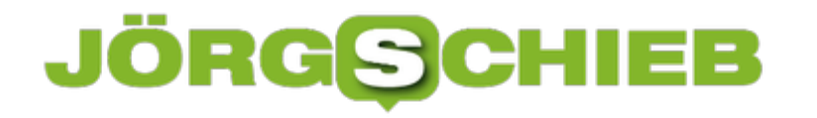

### **Finden eines verlorenen iOS-Geräts**

Gefahr für Ihre Daten droht nicht nur durch Schadsoftware oder schwache Passwörter, sondern auch ganz profan durch den Verlust eines Gerätes. Viele Anwender haben mittlerweile ihr halbes Leben auf dem Smartphone gespeichert. Nicht nur Ihre privaten Informationen, sondern oft auch berufliche Dokumente. Im Fall eines Verlustes kann das richtig ärgerlich werden. iOS kann Ihnen hier aber Unterstützung leisten!

Der Verlust eines mobilen Gerätes geht schneller, als Sie vielleicht denken. Im Zug, im Taxi, im Uber-Wagen haben Sie all Ihr Gepäck dabei. Schnell rutscht ein Handy aus der Tasche oder der Rucksack bleibt liegen. Für Ihr Smartphone können Sie vorbauen!

Unter **Einstellungen** > **Wo ist?** > **Mein iPhone suchen** schalten Sie den Positionsdienst ein, wenn Sie unterwegs sind. Der soll in diesem Fall nicht dazu dienen, Sie zu verfolgen, sondern vielmehr die Position Ihres Gerätes im Blick zu haben.

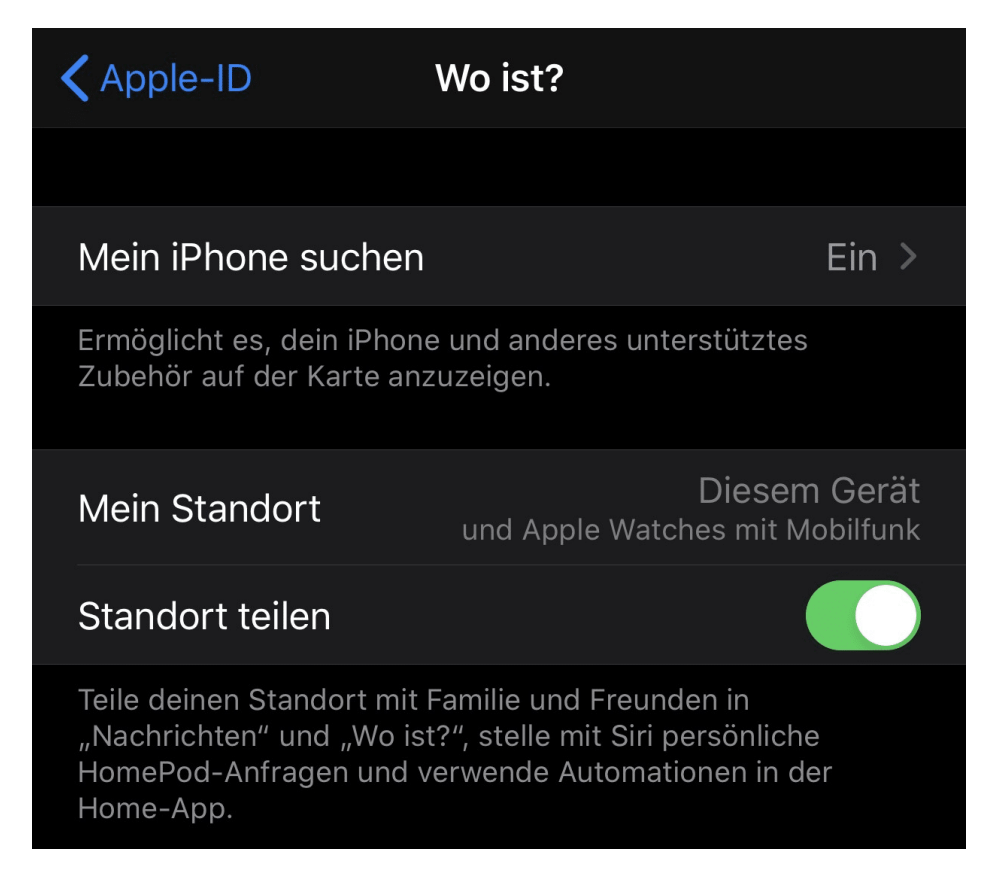

Empfehlenswert ist auch, das Sie **Letzten Standort** senden einschalten. Dabei schickt Ihr Gerät die aktuelle Position an Apple, wenn der Akku zur Neige geht. Sie haben damit dann eine möglichst aktuelle Position des Gerätes, wenn es ausgeht. Natürlich deckt diese nicht Bewegungen nach dem Ausschalten ab.

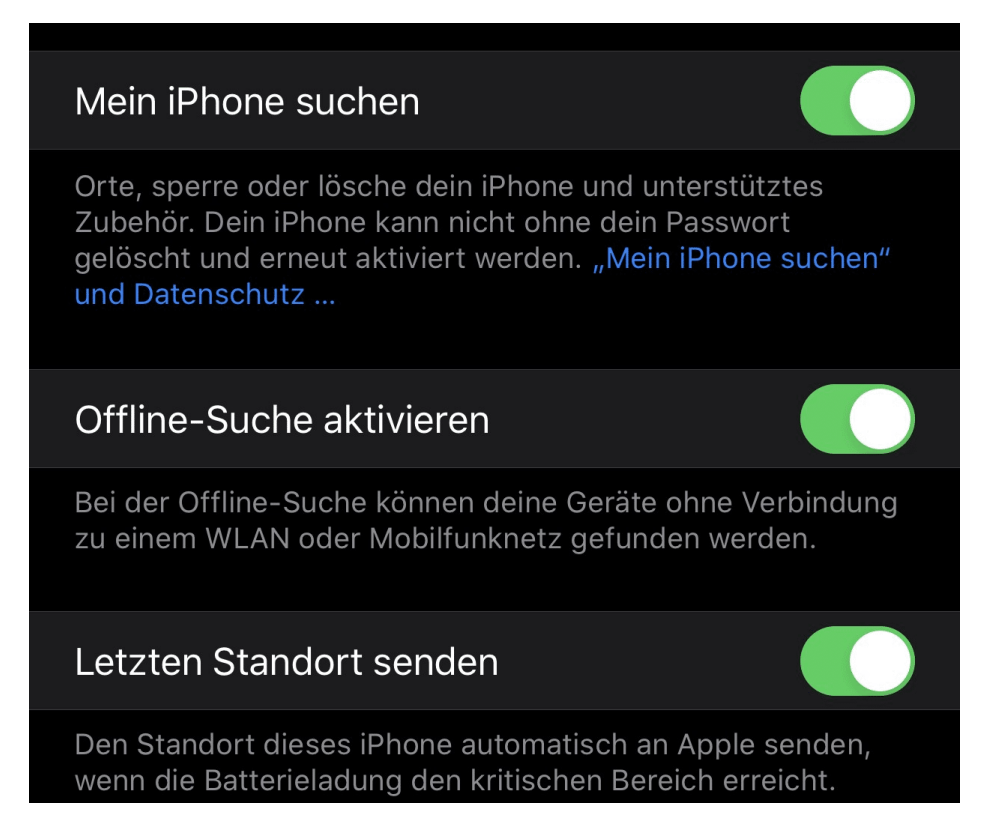

Um Ihr Gerät zu finden, besuchen Sie die Apple-Suchseite. Wenn Sie sich dort mit Ihrer Apple-ID anmelden, dann zeigt Ihnen diese alle auf diese ID angemeldeten Geräte und ihre Position an.

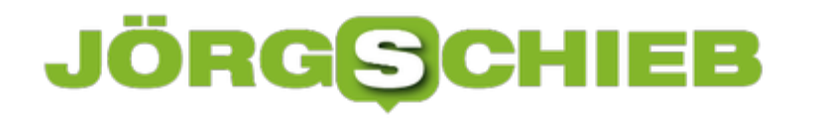

# **Windows werbefrei machen, Teil 2: Die Oberfläche**

Wenn Sie die ersten Gegenmaßnahmen gegen Werbung bereits umgesetzt haben, dann ist schon ein großer schritt zu einem ablenkungsfreieren Windows geschafft. Einige Dinge aber lenken Sie ab, auch wenn sie nur entfernter etwas mit Werbung zu tun haben. Im zweiten Teil unseres Tipps lesen Sie, wie Sie für noch mehr Ruhe auf der Oberfläche sorgen.

Der Windows Explorer ist ein weiterer Werbeträger. Das macht Sinn: An der Arbeit mit dem Nachfolger des Dateimanagers kommen Sie kaum vorbei und sehen die Werbung dann auch. Im Explorer zeigt Microsoft Ihnen immer mal wieder Werbung für OneDrive und Office 365 an. Die schalten Sie aus, wenn Sie im Explorer auf **Ansicht** > **Optionen** > **Ordner- und Suchoptionen ändern** > **Ansicht** klicken und die Option **Benachrichtigungen des Synchronisierungsanbieters anzeigen** deaktivieren.

Erweiterte Einstellungen:

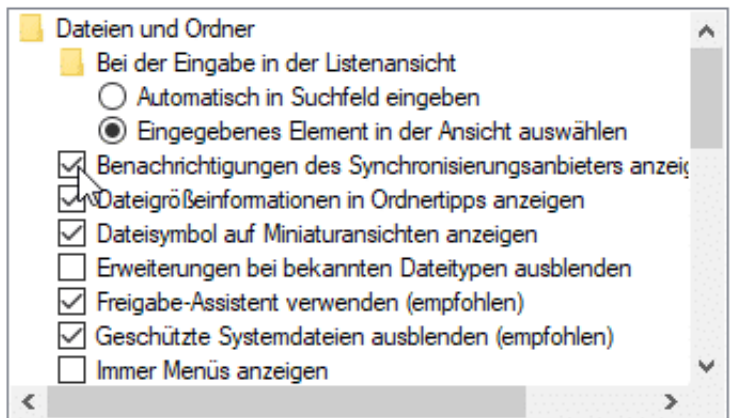

Das Info-Center ist toll, weil es alle wichtigen Benachrichtigungen zusammenfasst. Allerdings gehören Werbeeinblendungen nicht dazu. Wenn Sie unter **Einstellungen** > **System** > **Benachrichtungungen und Aktionen** die beiden unteren Einträge ausschalten, wird es schon viel ruhiger.

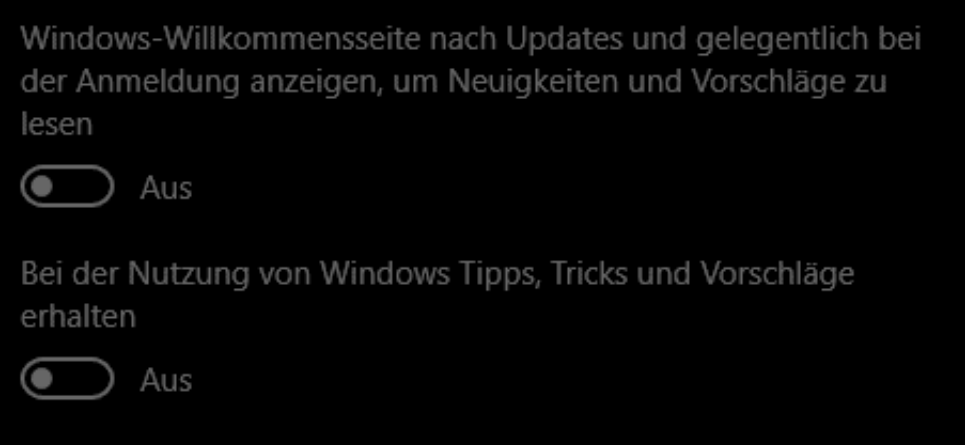

Un zu guter Letzt: Die Live-Kacheln sind auch ein gerne genommener Ort für

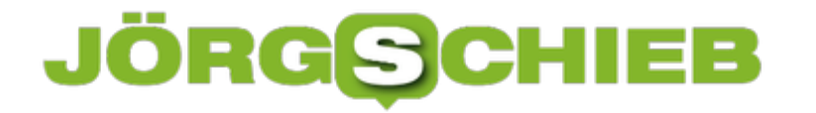

Werbeeinblendung und Unruhe. Wenn Sie auf die bunten, vor sich hin wechselnden Kacheln verzichten und stattdessen mit statischen Programmkacheln leben können: Klicken Sie im Startmenü mit der rechten Maustaste auf die betroffenen Kachel. Klicken Sie dann auf **Live Kachel deaktivieren**.

# **Neue Spielregeln für Instagram: Altesangabe nötig**

Instagram gehört zum Facebook-Konzern und ist nicht minder erfolgreich: Rund eine Milliarde Menschen nutzen Instagram mittlerweile regelmäßig (wenigstens einmal im Monat). Auch und besonders jüngere Menschen. Bei den Jungen ist Instagram längst viel beliebter als Facebook. Doch jetzt führt Instagram neue Regeln ein – und fragt auch explizit nach dem Alter. Warum?

Das offizielle Mindestalter liegt bei 13 Jahren. Darauf will *Instagram* nun beim Einrichten neuer Konten achten – und jüngere User abweisen. Instagram fragt deshalb ab sofort bei einer Neuanmeldung konkret das Geburtsdatum ab, also wenn man ein neues Instagram-Konto einrichtet. Sofern der Nutzer schon ein Facebook-Konto hat und nur zusätzlich ein Instagram-Konto einrichtet, wird das Geburtsdatum automatisch aus Facebook übernommen.

Allerdings: Niemand überprüft, ob das eingetragene Alter auch stimmt. Es gibt also keine offizielle Verifikation. Deshalb kann sich jeder 13 Jahre alt machen, egal, ob das stimmt oder nicht. Bei unter 16-Jäjrigen können bzw. müssen die Eltern die Angaben bestätigen. Bei bestehenden Konten wird das Geburtsdatum übrigens nicht extra nachträglich abgefragt. Und: Das Geburtsdatum und Alter wird auch nicht öffentlich gezeigt – es dient lediglich dazu, neue Sicherheitsfunktionen anzubieten.

Nun gibt es aber auch Instagram-Konten, die sind nicht von einer Person, sondern von einer Firma, einem Verein, von einem Haustier... Stimmt: In dem Fall soll der Betreiber des Kontos sein Geburtsdatum angeben. Also: Wer alt genug ist, kann nicht nur ein Instagram-Konto betreiben, sondern auch mehrere.

**schieb.de** News von Jörg Schieb. https://www.schieb.de

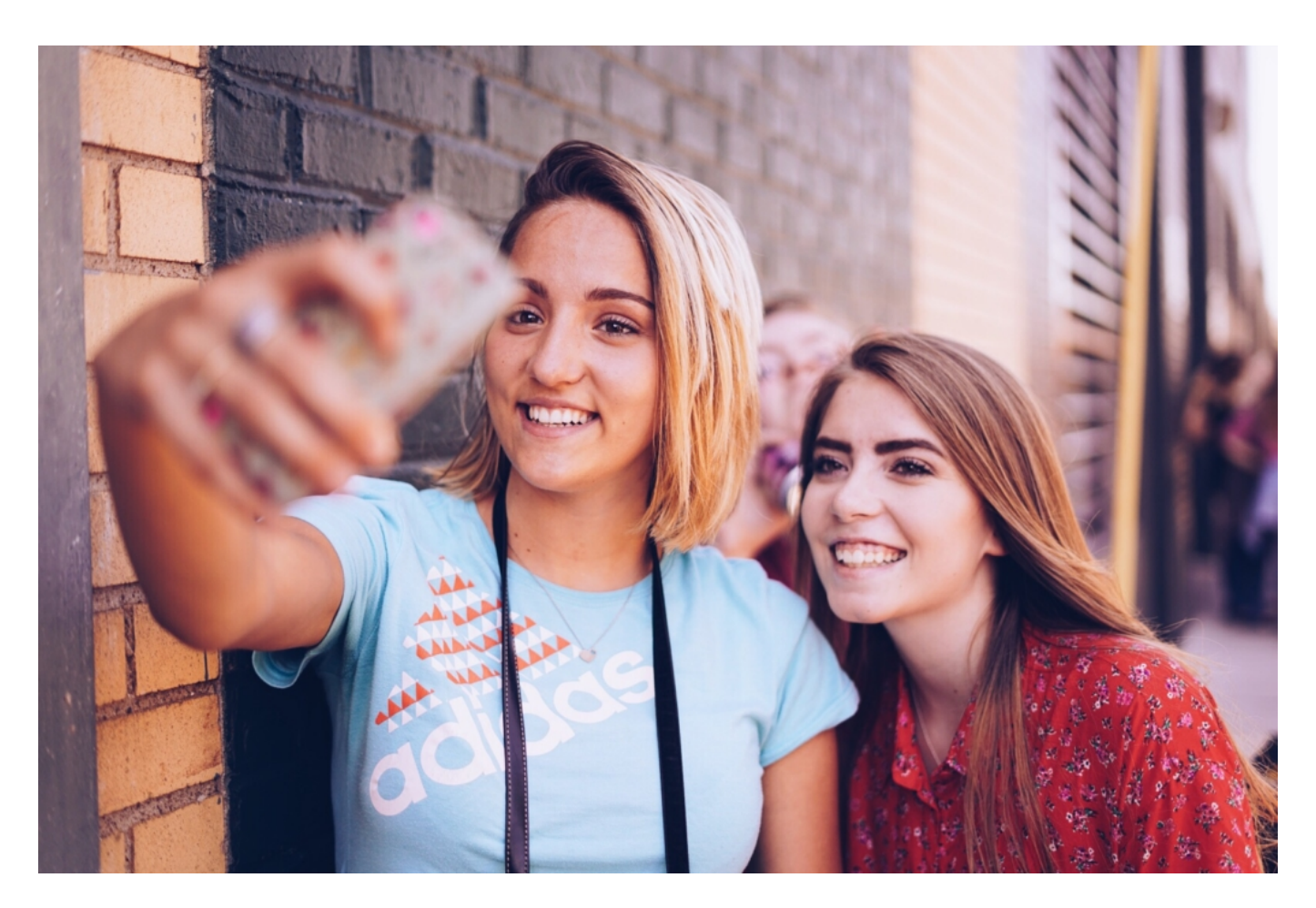

#### **Instagram will das Alter wissen. Wofür denn?**

Offizielles Argument: Instagram will die Sicherheit verbessern. Will sicherstellen, dass die User das Mindestalter erreicht haben. Außerdem sollen einige Funktionen nur verfügbar sein, wenn das Alter passt. Der Gesetzgeber schaut halt immer genauer hin und will den Konzernen nicht mehr alles durchgehen lassen, vor allem in den USA. Darauf will sich der Konzern vorbereiten. Sie verkaufen es uns aber als freiwillige Leistung, als wollten sie irgend etwas wirklich besser machen.

Es geht zum Beispiel um Werbung oder um Inhalte. Jugendliche sollen keine Inhalte zu sehen bekommen, die nicht altersgerecht sind, etwa Inhalte, in denen Alkohol oder Tabakwaren auftauchen. Mit Hilfe von KI will der Anbieter übrigens anhand des Verhaltens sogar herausfinden, ob die Altersangabe in etwa stimmen kann...

Umgekehrt kann es aber auch bedeuten, dass zum Beispiel Kindern und Jugendlichen künftig ganz gezielt Inhalte präsentiert werden, die für sie geeignet sind – man kann die Zielgruppe dann noch besser ansprechen. Es geht aber auch um Rechtssicherheit. Die Nutzerinnen und Nutzer müssen zustimmen, dass ihnen Werbung gezeigt werden darf. Es erscheint ein Text auf dem Screen:

"Wenn du möchtest, kannst du einen Erziehungsberechtigten darum bitten einzuwilligen, dass wir dir mehr auf deine Interessen zugeschnittene Werbung zeigen

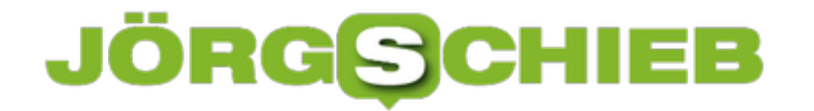

dürfen", wie es Instagram einfühlsam ausdrückt.

Es geht also darum, sich abzusichern, auch Kindern Werbung zeigen zu dürfen. Die Eltern sollen ihr OK geben.

#### **Mehr Alterskontrollen nötig**

Das Ganze dient nur einem Zweck: Werbung und Inhalte rechtssicher ausspielen zu können. Damit Gesetzgeber und Behörden Instagram nicht oder nur schwieriger belangen dürfen. Das Alter abzufragen finde ich OK. Sogar gut. Allerdings sollten da andere Rückschlüsse gezogen werden: Werbung jeder Art, die sich an Jugendliche richtet, sollte verschwinden. In allen Netzwerken. Davon gibt es ohnehin viel zu viel - und sie ist nicht kontrolliert. Dafür ist natürlich der Gesetzgeber verantwortlich, der hier schläft.